# ADAPTÍVNA SEGMENTÁCIA EEG SIGNÁLU V PROSTREDÍ MATLAB

M. Gála, J. Mohylová, V. Krajča, S. Petránek

Katedra měřicí a řídicí techniky, Fakulta elektrotechniky a informatiky

VSB - Technická univerzita Ostrava, tř. 17. listopadu 15, 708 33 Ostrava – Poruba

#### Abstrakt

Jednou z najdôležitejších úloh automatizovaného spracovania elektroencefalogramu je extrakcia príznakov s čo najväčšou diskriminačnou schopnosťou. Existuje viacero metód slúžiacich na segmentáciu signálu a následné roztriedenie získaných segmentov do príslušných tried. Jednou z možností je použitie adaptívnej segmentácie založenej na použití jednoduchého testu. Článok sa zaoberá funkciami programu EEGsegmentation vytvorenom v prostredí MATLAB, načítaním a spracovaním EEG záznamu z dvoch typov súborov, prioritne však adaptívnou segmentáciou EEG signálu metódou jednoduchého testu. Ďalej taktiež implementáciou funkcií, ktoré napomáhajú lekárovi stanoviť presnejšiu diagnózu, ako napríklad možnosť zmeny zapojenia elektród, filtrácia nežiaducich rušivých artefaktov a možnosť práce s jedným alebo všetkými kanálmi.

# 1 Úvod

Pri automatickej analýze EEG signálu s využitím výpočtovej techniky je jednou z najdôležitejších úloh extrakcia informatívnych príznakov s čo najväčšou diskriminačnou schopnosťou. Pri získavaní spektrálnych príznakov z úseku signálu konštantnej dĺžky môže dôjsť k skresleniu charakteristík signálu vplyvom nestacionárnej podstaty EEG. Práve tento nedostatok prekonáva metóda adaptívnej segmentácie signálu do kvázi stacionárnych segmentov premenlivej dĺžky.

Metódy adaptívnej segmentácie (AS):

- metóda založená na lineárnej predikcii
- metóda založená na aplikácii autokorelačnej funkcie (ACF)
- metóda jednoduchého testu

Všetky metódy sú založené na posúvaní pohyblivého okna po signáli a najlepšou zo spomenutých metód, je práve metóda využívajúca jednoduchého testu.

# 2 Metódy adaptívnej segmentácie

### 2.1 Metóda založená na lineárnej predikcii

Princíp prvej metódy spočíva v tom, že na začiatku každého segmentu sa z krátkeho úseku signálu (okna) odhadnú koeficienty lineárne predikčného (LP) filtra, ktorý sa potom adaptuje na signál (obr. 2.1.).

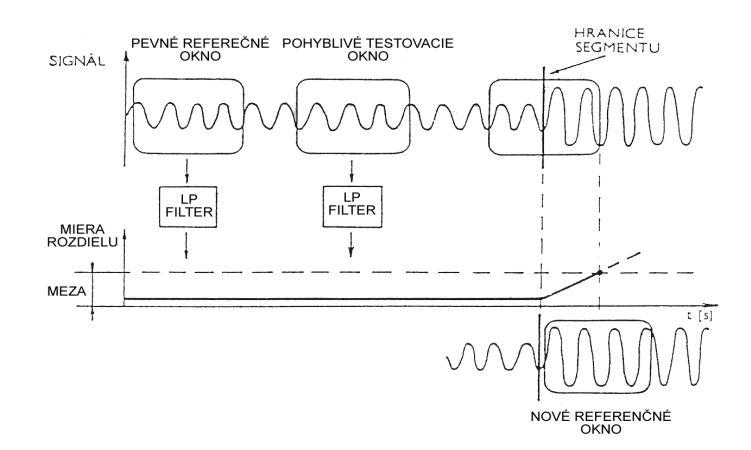

Obr. 2.1: adaptívna segmentácia na základe lineárnej predikcie

Potom sa signál EEG nechá prechádzať inverzným filtrom voči odhadnutému filtru a sleduje sa jeho výstup – chyba predikcie  $e_n$ . Pokiaľ je filter adaptovaný na signál (signál je stacionárny), bude chyba predikcie nekorelovaná (autokorelačná funkcia bude nulová až na nultý koeficient) a spektrum e<sub>n</sub> sa takmer nebude líšiť od spektra bieleho šumu. Ak sa v signály objaví nová spektrálna zložka, spektrum chyby predikcie vykáže vrchol na príslušnej frekvencii a LP filter prestáva byť adaptovaný na signál.

#### 2.2 Metóda založená na aplikácii autokorelačnej funkcie

Táto metóda sleduje pôvodný postup prehliadania signálu ako predchádzajúca metóda cez pohyblivé okno a monitorovanie odchýlky od pevného referenčného okna, ale EEG signál je prehľadávaný priamo a zmeny v stacionarite sú zisťované zo zmien autokorelačnej funkcie (ACF) signálu.

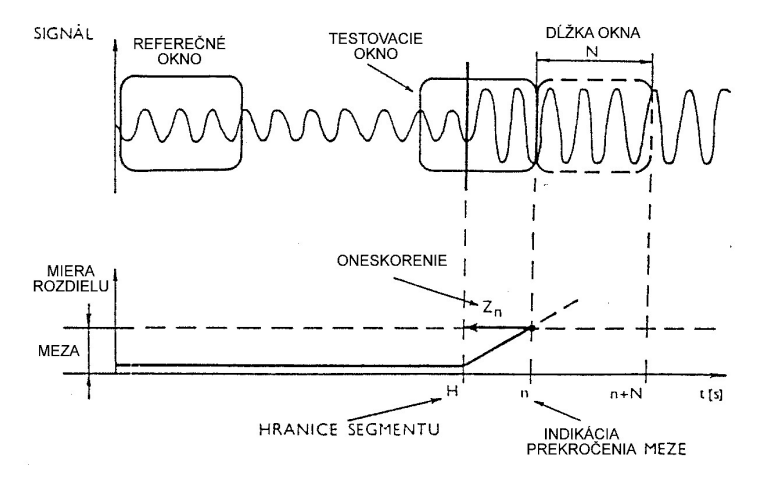

Obr. 2.2: princíp adaptívnej segmentácie signálu na základe ACF

Netratí sa tím žiadna informácia, pretože koeficienty LP filtra v predchádzajúcej metóde boli tiež odhadované z ACF signálu. Týmto spôsobom je možné získať značnú úsporu času a pamäti počítača.

#### 2.3 Adaptívna segmentácia využívajúca jednoduchého testu

Aj keď je predchádzajúca metóda adaptívnej segmentácie (2.2.) výpočtovo menej náročná ako metóda využívajúca lineárnu predikciu, komplikovaný výpočet hraníc segmentov spôsobuje, že aj metóda adaptívnej segmentácie využívajúca ACF je ešte stále výpočtovo náročná. Z tohto dôvodu bol navrhnutý nový model adaptívnej segmentácie na základe jednoduchého testu. Pri tomto modeli je zachovaný mechanizmus prezerania signálu pohyblivým oknom a zisťovania odchýlky od referenčného okna zo zmien ACF. Novým spôsobom sa však indikujú zmeny v stacionarite a taktiež hranice segmentov. Výhodou je aj to, že na začiatku každého segmentu netreba počítať referenčnú ACF signálu, čím dochádza k veľkej časovej úspore. Hlavný rozdiel od predchádzajúcich metód je v tom, že sa tu nevyskytuje žiadna pevná medza pre segmentáciu a miera rozdielu testovacieho a referenčného okna sa nechá voľne rásť bez obmedzenia. Rozdiel ACF v referenčnej a testovacej oblasti pri prechode okna skokovými zmenami rastie lineárne. Ak je signál po zmene taktiež zhruba stacionárny, rozdiel ACF rastie práve po dobu rovnú dĺžke použitého okna a potom ostáva stály, pretože okno už celé leží v novom segmente a odchýlka od referenčného okna je síce najväčšia, ale konštantná.

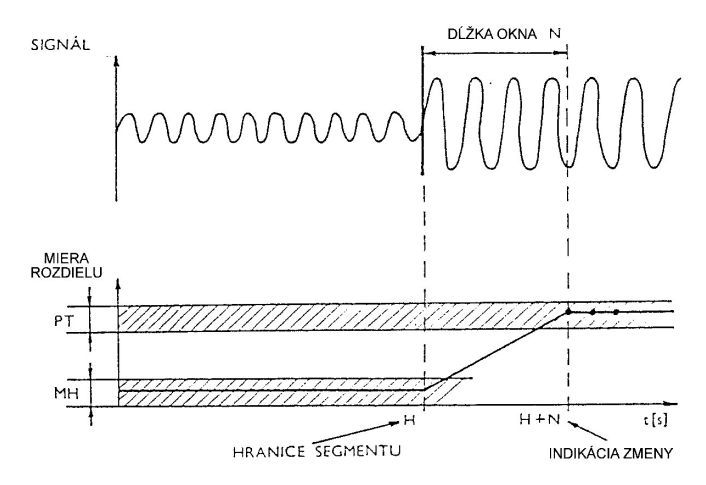

Obr. 2.3: Adaptívna segmentácia využívajúca jednoduchého testu

#### Použitý algoritmus:

- 1 zadaj parametre algoritmu: MH minimálna dolná hranica, PT pásmo tolerancie, p – rád ACF, S – dĺžka skoku, N – dĺžka okna
- 2 výpočet ACF v pevnom referenčnom okne

$$
R(i) = \frac{1}{N} \sum_{k=1}^{N-i} s_k s_{k+i} \qquad i = 0, 1, 2, \dots, p \tag{1}
$$

- 3 posunutie okna o veľkosť skoku S
- 4 výpočet ACF v pohyblivom testovacom okne v čase n
- $5$  určenie miery rozdielu ACF  $D_n$
- 6 overenie či bol dosiahnutý bod zlomu

$$
MH \langle D_n - D_{n-1} | \langle PT
$$
  
\n
$$
MH \langle D_n - D_{n-2} | \langle PT
$$
  
\n
$$
MH \langle D_{n-1} - D_{n-2} | \langle PT
$$
\n(2)

ak nebol dosiahnutý bod zlomu – návrat na krok 3

ak bol dosiahnutý bod zlomu – pokračuj na krok 7

7 – určenie hranice segmentu

$$
H = n - N \tag{3}
$$

8 – umiestnenie referenčného okna opäť na začiatok nového segmentu a prepočet ACF ako:

$$
A(i) = T_n(i) \qquad i = 0, 1, 2, \dots, p \tag{4}
$$

9 – ak je koniec signálu tak koniec algoritmu, inak návrat na krok 3

## 3 Program EEGsegmentation

Program podporuje dva druhy vstupných dát, ide o dáta vo formáte Brain-Quick, súbory s koncovkou \*.trc a dáta v ASCII formáte, súbory s koncovkou \*.asc. Po otvorení a načítaní súboru sa v hlavnom okne programu zobrazia základné informácie o práve otvorenom súbore.

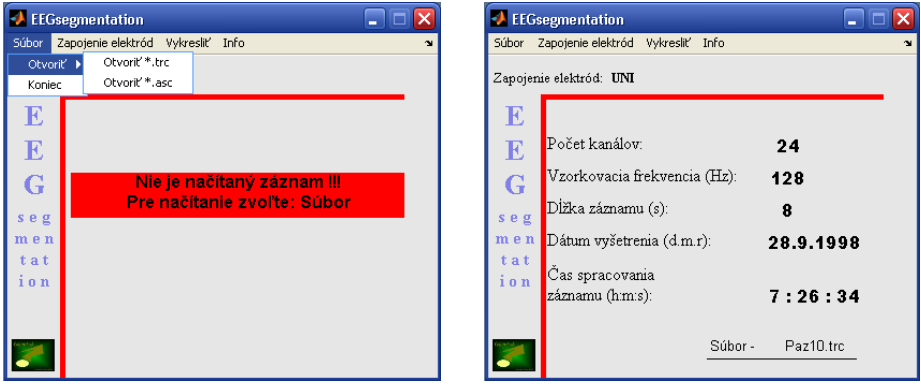

Obr. 3.1.: Načítanie súboru a základné informácie o súbore

Na základe týchto informácií máme prehľad o tom kedy bol záznam vyhotovený, aká vzorkovacia frekvencia bola použitá, aké bolo zapojenie elektród, aký dlhý je záznam a koľko kanálov sa zaznamenávalo.

### 3.1 Zapojenie elektród

Dáta, s ktorými som pracoval boli všetky zaznamenané pri unipolárnom zapojení elektród v štandardnom systéme 10-20. Keďže je pre lekára výhodné vidieť ako by vyzeral signál pri inom zapojení elektród ako unipolárnom, umožňuje tento program zmeniť zapojenie elektród a to tak, že prepočíta hodnoty jednotlivých elektród. Zmenu zapojenia indikuje riadok pod rolovacím menu v hlavnom okne, kde sa zobrazuje aktuálne zapojenie elektród, ale taktiež aj informačné pole, ktoré sa nachádza v pracovných oknách so signálom.

Možnosti zapojenia elektród:

- unipolárne zapojenie
- bipolárne zapojenie
- zapojenie proti priemeru (average)

### 3.2 Vykreslenie zaznamenaných dát

Program umožňuje vykresliť kompletne všetky zaznamenané kanály, teda EEG, EKG, EMG, EOG, PNG pokiaľ sú obsiahnuté v zázname. Ďalšou možnosťou je vykreslenie len EEG dát, ďalej je to vykreslenie EEG dát s aplikáciou adaptívnej segmentácie a na koniec je to možnosť výberu len jedného ľubovoľného kanála zodpovedajúceho niektorej z cerebrálnych elektród. Posledná možnosť výberu sa mení v závislosti na zapojení elektród.

### 3.2.1 Vykreslenie všetkých dát

Výberom tejto položky sa zobrazí 19 kanálov EEG a ďalšie signály ako EOG, EMG, EKG a PNG. V okne je vždy zobrazených 8 sekúnd záznamu a pre lepšiu prehľadnosť je záznam delený po každej sekunde prerušovanou zvislou čiarou. V zázname sa dá pohybovať pomocou dvoch šípok smerom dopredu a dozadu. Šípky sú nastavené tak, že záznam sa posunie vždy o 4 sekundy dopredu alebo dozadu. Ak je požiadavka lekára zobraziť záznam od požadovanej sekundy, môže tak urobiť zadaním číselnej hodnoty času do políčka nad tlačidlom OK. Následným kliknutím na tlačidlo OK sa celý záznam zobrazí od zvolenej sekundy. V spodnej časti okna sa nachádzajú údaje, ktoré hovoria o dĺžke záznamu, zapojení elektród, o dátume kedy bolo vyšetrenie uskutočnené a o mene súboru, z ktorého záznam pochádza. Nad týmito údajmi sa nachádzajú funkčné tlačidlá s možnosťou zmeny zapojenia elektród a filtrácie signálu od nežiaducich frekvencií.

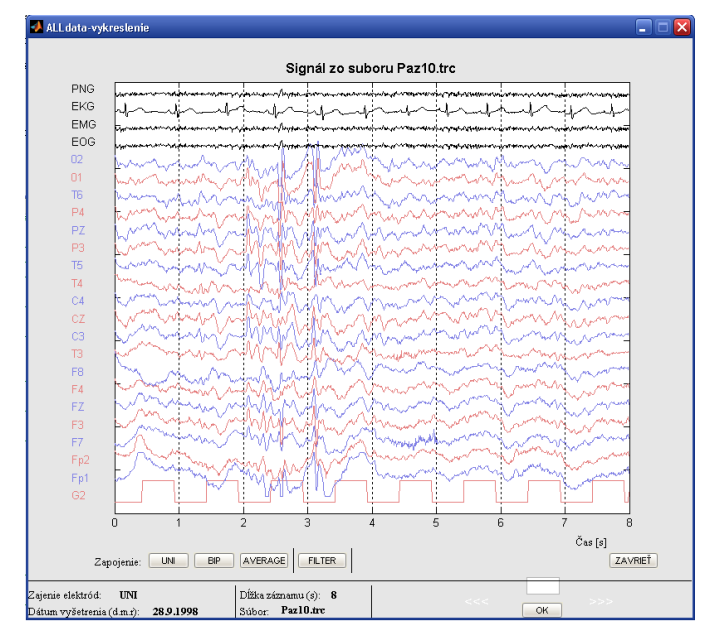

Obr. 3.2.: Vykreslenie všetkých zaznamenaných dát

### 3.2.2 Vykreslenie segmentovaného EEG signálu

Nosnou funkciou tohto programu je adaptívna segmentácia EEG signálu, ktorá je implementovaná práve do tejto časti programu EEGsegmentation.

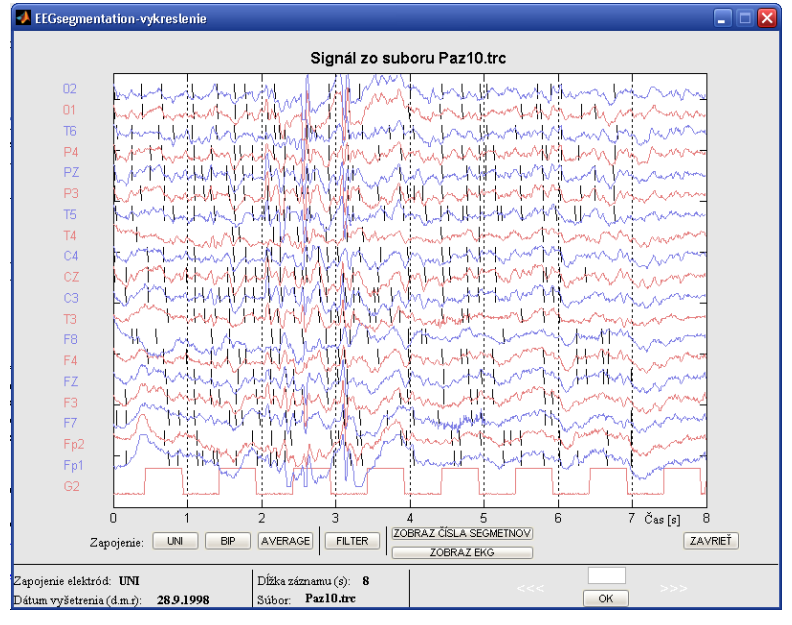

Obr. 3.3.: Vykreslenie segmentovaného EEG signálu

Ovládanie ako aj vykreslenie záznamu je zhodné s predchádzajúcim oknom (obr. 3.2.), pridaná je možnosť zobrazenia EKG a možnosť očíslovania jednotlivých segmentov. Kvôli prehľadnosti nie sú segmenty automaticky číslované, ale je ich možné očíslovať dodatočne. Číslovanie segmentov jednotlivých kanálov je navzájom nezávislé a čísluje sa vždy od čísla jedna pre daný zobrazený časový úsek signálu. Keďže je potrebné pri niektorých indikáciách diagnóz použiť pri EEG zázname aj EKG záznam je možné tento vyvolať tlačidlom ZOBRAZ EKG. Zobrazí sa vždy 8 sekúnd EKG záznamu zodpovedajúceho tomu istému EEG záznamu v rovnakom čase. Pri očíslovaní jednotlivých segmentov signálu sa môže stať, že sa signál zneprehľadní. Z tohto dôvodu je v programe implementovaná

funkcia detailnejšieho pohľadu na kanál, ktorá zobrazí aktuálnych 8 sekúnd signálu spolu so segmentami a s ich číslovaním.

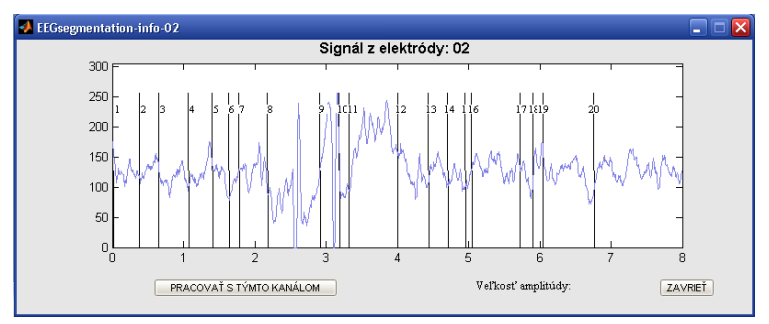

Obr. 3.4.: Detailnejší pohľad na kanál s aplikáciou adaptívnej segmentácie

#### 3.2.3 Zobrazenie jedného segmentovaného EEG signálu

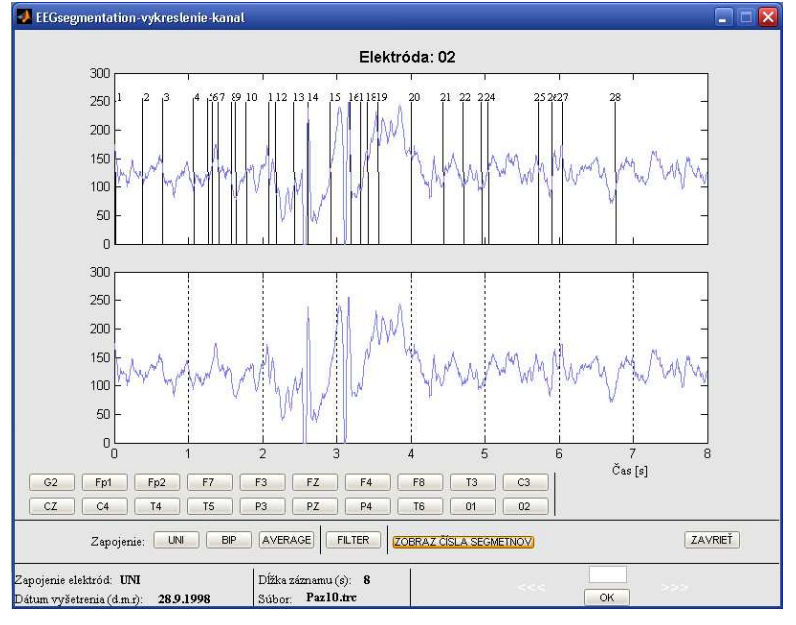

Obr. 3.5.: Práca s jedným kanálom

Funkčný základ ovládania a zobrazenia základných informácií je zhodný s ovládaním, ktoré bolo popisované v predchádzajúcich častiach. Zachované je taktiež vykresľovanie signálu v 8 sekundových intervaloch, delenie nesegmentovaného signálu po 1 sekunde a možnosť číslovania segmentovaného signálu. Medzi ovládanie je pridaná možnosť prepínania medzi jednotlivými elektródami. Pri prepínaní medzi elektródami sa signál vykreslí vždy od nultej sekundy, bez ohľadu nato v akej sekunde predchádzajúceho priebehu signálu bolo prepnutie uskutočnené.

#### 3.2.4 Odstraňovanie nežiaducich artefaktov

V každom okne so signálom je možné aktivovať a aplikovať frekvenčný filter pracujúci na základe rýchlej Fourierovej transformácie FFT so spätnou rekonštrukciou signálu bez odstránenej frekvenčnej zložky. Po kliknutí na tlačidlo FILTER v príslušnom okne sa otvorí malé okno obsahujúce spektrum frekvencií obsiahnutých v signále (obr. 3.6.). Po aktivovaní filtra je tento automaticky nastavený ako pásmová zádrž pre frekvenčné pásmo 48 – 52 Hz, čo zodpovedá frekvencii 50 Hz pre sieťový šum, ktorý sa najčastejšie vyskytuje v signále ako artefakt. Filter nastavujeme pomocou posúvania dolnej a hornej frekvenčnej hranici na to určenými tlačidlami + pre zväčšenie a – pre zmenšenie. Po aplikácii filtra sa signál vykreslí už s odfiltrovanými frekvenciami a s takto upraveným signálom môžeme ďalej pracovať. V prípade nesprávneho odfiltrovania frekvencií umožňuje filter vrátiť sa o jeden krok späť poprípade zobraziť pôvodný signál bez filtrácie.

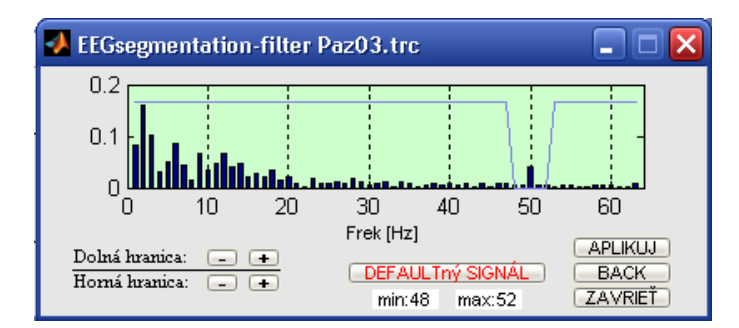

Obr. 3.6.: Zobrazenie frekvenčného spektra signálu a pásmová zádrž pre frekvencie 48-52 Hz

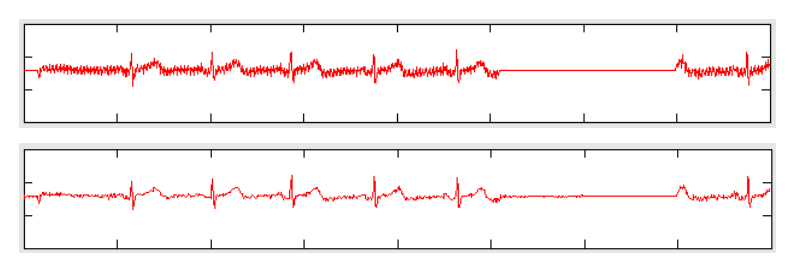

Obr. 3.7.: Ukážka funkčnosti filtra, hore zašumený EKG signál (50Hz), dole signál s odfiltrovaným pásmom 48-52 Hz

### 4 Záver

Program EEGsegmentation obsahuje základné nástroje pre prácu s elektroencefalografickými signálmi. Prioritne je však určený na aplikáciu adaptívnej segmentácie na signál, to znamená vytváranie kvázi stacionárnych úsekov signálu. V tomto programe je použitý algoritmus adaptívnej segmentácie, ktorá pri stanovovaní hraníc segmentov využíva tzv. jednoduchý test. Adaptívnu segmentáciu je možné v tomto programe aplikovať buď na jeden zvolený kanál alebo na všetky kanály. Pre lepší komfort lekára je možné hranice segmentov dodatočne po vykreslení číslovať, a lepšie sa tak orientovať v zázname. Oblasť spracovania signálov pomocou výpočtovej techniky je veľmi široká a preto aj program EEGsegmentation je konštruovaný tak aby ho bolo možné dotvárať a rozširovať tak možnosti jeho použitia. Jedným z rozšírení do budúcna bude implementácia neurónových sietí pre spracovávanie a klasifikáciu spánkových stavov.

#### Acknowledgement

Výsledky a poznatky v tomto článku sú uvedené v rámci podpory z projektu Biomedicínské inženýrské systémy III – 2007, Interní grantová agentura, označenie: BI 4557021

#### Literatúra

[1.] Mohylová, J., Krajča, V.: Zpracování signálu v lékařství, ZU Žilina, 2004

- [2.] Lexa, J., Hýža, Z., Stupka, J., Málek, I.: Mikropočítačové zařízení pro mapování elektrokardiogramu z hrudníku pacienta. Služba zdravotníkům, 24, 1983, s. 112-119.
- [3.] Lékař a technika, Československé biomedicínské inženýrství, 1986.
- [4.] F. Lopes da Silva.: Electroencephalography: Basic Principles, Clinical

Applications and Related Fields, USA, 1982, pp. 685-711

[5.] MATLAB: http://www.mathworks.com/

Ing. Michal Gála Fakulta elektrotechniky a informatiky VSB-Technická univerzita Ostrava 17. listopadu 15 708 33 Ostrava - Poruba Česká republika michal.gala@vsb.cz

Ing. Jitka Mohylová, PhD. Fakulta elektrotechniky a informatiky VSB-Technická univerzita Ostrava 17. listopadu 15 708 33 Ostrava - Poruba Česká republika jitka.mohylova@vsb.cz

doc. Ing. Vladimír Krajča, CSc. Fakultní nemocnice na Bulovce Budínova 2 180 81 Praha 8 Česká republika

MUDr. Ing. Svojmil Petránek, CSc. Fakultní nemocnice na Bulovce Budínova 2 180 81 Praha 8 Česká republika petranes@fnb.cz